## How can I verify that my DJ Control MP3 e2 is correctly installed on my MAC computer?

Once installed, the DJ Control MP3 e2 should normally be enumerated in System Profiler (**Application > Utilities**):

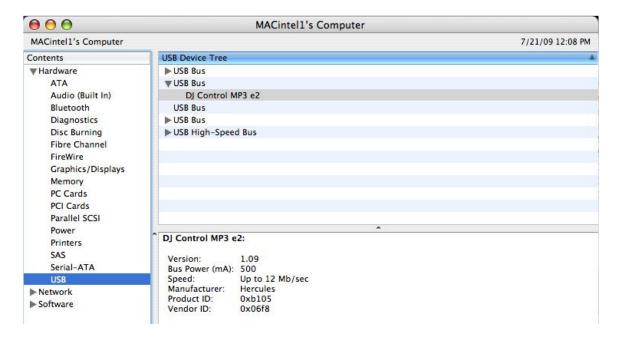

The DJ Control will also be present in **Audio/MIDI SETUP** (**Application > Utilities**):

Under MIDI Devices, you should notice the icon DJ Control MP3 e2

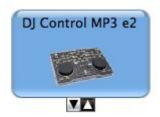

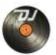

## The **DJ Console Control Panel**, desktop

should also appear on the

The **ABOUT** tab provides information about the drivers currently installed. If you ever need to contact our technical support, be sure to have this information at hand.

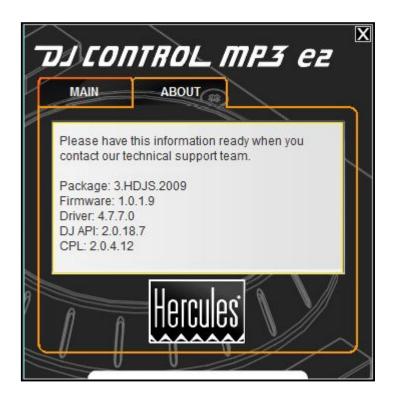